# **EXPC-1519 Series Quick Installation Guide**

# Edition 2.0, March 2017

# Technical Support Contact Information www.moxa.com/support

Moxa Americas: Toll-free: 1-888-669-2872

Tel: 1-714-528-6777 Fax: 1-714-528-6778

Moxa Europe:

Tel: +49-89-3 70 03 99-0 Fax: +49-89-3 70 03 99-99

Moxa India:

Tel: +91-80-4172-9088 Fax: +91-80-4132-1045 Moxa China (Shanghai office):

Toll-free: 800-820-5036 Tel: +86-21-5258-9955 Fax: +86-21-5258-5505

Moxa Asia-Pacific:

Tel: +886-2-8919-1230 Fax: +886-2-8919-1231

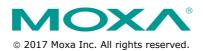

P/N: 1802015190011

## Overview

The EXPC-1519 series Zone 2 panel computers feature advanced 3rd generation Intel®  $\mathsf{Core}^\mathsf{TM}$  processors—i7-3555LE and Celeron 1047UE—with 4 GB of system memory expandable to 16 GB, delivering a reliable, high-performance platform of wide versatility for use in harsh oil and gas environments.

# Package Checklist

Before installing the EXPC-1519, verify that the package contains the following items for your model.

| Model             | Package Checklist                                             |
|-------------------|---------------------------------------------------------------|
| EXPC-1519-C1-S1-T | 1 EXPC-1519 panel computer                                    |
| EXPC-1519-C7-S1-T | HDD/SSD installation kit                                      |
| EXPC-1519-C1-S2-T | <ul> <li>1 2-pin terminal block for DC power input</li> </ul> |
| EXPC-1519-C7-S2-T | <ul> <li>1 3-pin terminal block for AC power input</li> </ul> |
|                   | Quick installation guide                                      |
|                   | Documentation & software DVD                                  |
|                   | Warranty card                                                 |
| EXPC-1519-C1-S3-T | 1 EXPC-1519 panel computer                                    |
| EXPC-1519-C7-S3-T | HDD/SSD installation kit                                      |
|                   | USB female connector installation kit                         |
|                   | RJ45 female connector installation kit                        |
|                   | DC power installation kit                                     |
|                   | AC power installation kit                                     |
|                   | Quick installation guide                                      |
|                   | <ul> <li>Documentation &amp; software DVD</li> </ul>          |
|                   | Warranty card                                                 |

**NOTE** Please notify your sales representative if any of the above items are missing or damaged.

# **Hardware Overview**

## **Front and Rear Views**

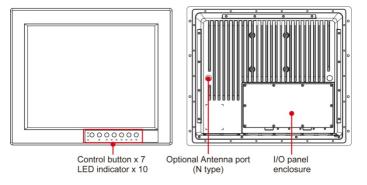

#### **Bottom View**

Applies to: EXPC-1519-C1-S1-T, EXPC-1519-C7-S1-T, EXPC-1519-C1-S2-T, EXPC-1519-C7-S2-T

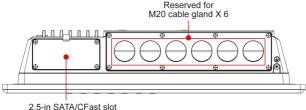

## **Bottom View**

Applies to: EXPC-1519-C1-S3-T, EXPC-1519-C7-S3-T

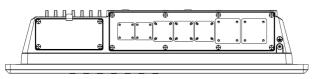

The figure below shows an S3 model with the connectors installed, which include an AC power connector, a DC power connector, an USB connector, and a RJ45 connector. You can install only the connectors required for your application.

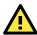

## ATTENTION

Moxa recommends that you use only ATEX/IECEx-certified connectors in accordance with the certification requirements for safe and reliable operations.

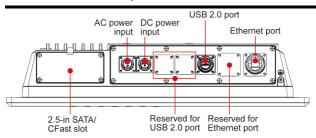

IMPORTANTThe S3 model is not covered by the hazardous area ATEX Zone2 and IECEx Zone2 certifications.

## **Control Buttons and LEDs**

The following table describes the control buttons on the front panel.

| Button      | Name       | Description                                                                           |
|-------------|------------|---------------------------------------------------------------------------------------|
|             | Power      | Press to power on or wake up the computer. Press and hold for 4 seconds to power off. |
| <b>•</b> *• | Brightness | Press to adjust the brightness level.                                                 |

| Button     | Name            | Description                                                       |
|------------|-----------------|-------------------------------------------------------------------|
| Fn         | Fn              | Press to display function menu.                                   |
| <b>(3)</b> | Touch           | Touch to enable the touchscreen function. Touch again to disable. |
|            | Info            | Press to display system information.                              |
| *          | Brightness mode | Press to switch between display modes.                            |

The LEDs on the front panel are described below:

| LED      | LED Color Description |       |                                           |  |  |
|----------|-----------------------|-------|-------------------------------------------|--|--|
|          |                       | Green | Power is on and the system is functioning |  |  |
| Power    | -                     |       | normally.                                 |  |  |
|          |                       | Off   | Power is off.                             |  |  |
| Fibor    | 1/ Fiber 2            | Green | Fiber port is connected.                  |  |  |
| ribei    | 1/ Fiber 2            | Off   | Fiber port is not connected.              |  |  |
| I A NI 1 | / LAN 2               | Green | LAN port is connected.                    |  |  |
| LANI     | / LAN Z               | Off   | LAN port is not connected.                |  |  |
| Touch    |                       | Green | Panel touch mode is enabled.              |  |  |
| Touch    |                       | Off   | Panel touch mode is disabled.             |  |  |
| Info     |                       | Red   | System error.                             |  |  |
| 11110    |                       | Off   | System is functioning properly.           |  |  |
| Display  |                       | Green | Displays the brightness mode.             |  |  |
| C        | mode                  | Off   | Not in the brightness mode range.         |  |  |

## **Hardware Connection and Installation**

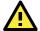

## **WARNING - EXPLOSION HAZARD**

To comply with the ATEX/IECEx requirements, DO NOT open the cover or disassemble parts of the system except in the case of the covers on the rear panel, the IO panel enclosure, and the storage drive.

## Connecting the I/O Ports

The procedure for connecting the I/O ports depends on your EXPC-1519 model. To meet the IEC/EN 60079-15 standard and to maintain the minimum requirements of an IP64 enclosure, be sure to use only IECEx and ATEX certified IP 64 components and I/O fittings, and secure the connectors by tightening the cable connectors at the user end.

The assembly torque required for the M20 cap and nut is 20 kg/f in case you need to fasten the screws.

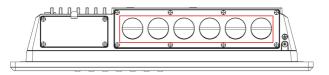

The assembly torque requirement for the screws on the rear panel cover, the IO panel enclosure cover, and the storage drive cover is 4.5 kg/f. You must follow these torque requirements when you fasten the screws to secure the covers, after connecting the I/O ports.

For the EXPC-1519-C1-S1-T and EXPC-1519-C7-S1-T models, remove the cover on the IO panel enclosure on the rear panel. Connect one end of the cables to the IO ports though the cable connectors on the bottom panel.

For the EXPC-1519-C1-S2-T and EXPC-1519-C7-S2-T models, remove the cover on the IO panel enclosure on the rear panel. Connect one end of the cables to the terminal blocks though the cable connectors on the bottom panel.

For the EXPC-1519-C1-S3-T and EXPC-1519-C7-S3-T models, remove the cover on the IO panel enclosure on the rear panel. Install AC connector, DC connector, USE connector, or RJ45 connector on the IO panel, and then connect and secure the cables to the connectors on the bottom panel.

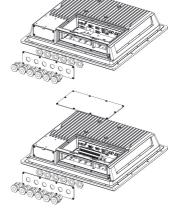

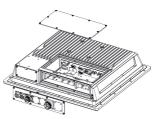

#### **Installing the SATA Storage Drive**

- Use the screws provided to secure a 2.5-inch SATA storage drive in the storage drive bracket.
- 2. Loosen the screws to remove the slot cover on the bottom panel.
- 3. Install the bracket with the storage drive into the slot.
- 4. Replace the slot cover.

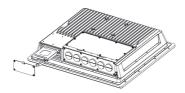

### **Installing a CFast Card**

Remove the slot cover on the bottom panel and push a CFast card into the slot, and then replace the slot cover.

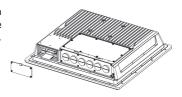

## **Grounding the EXPC-1519 Series**

Proper grounding and wire routing help limit the effects of noise from electromagnetic interference (EMI). Run the ground connection from the ground screw to the grounding surface prior to connecting the power source.

# Pin Assignments

## **Power Ports**

| Model             | Power connector pin                   | assignment     |
|-------------------|---------------------------------------|----------------|
| EXPC-1519-C1-S1-T | DC Power                              | AC Power       |
| EXPC-1519-C7-S1-T | (DC 24 V)                             | (AC 110-240 V) |
| EXPC-1519-C1-S2-T | - +                                   | L G N          |
| EXPC-1519-C7-S2-T |                                       |                |
|                   |                                       |                |
| EXPC-1519-C1-S3-T | DC Power                              | AC Power       |
| EXPC-1519-C7-S3-T | O O O O O O O O O O O O O O O O O O O |                |

## **AC/DC Power Connector Assembly**

For the models EXPC-1519-C1-S3-T and EXPC-1519-C7-S3-T, you will need to assemble the power cable yourself as per the following instructions:

- 1. Use a suitable cable with diameter smaller than 10 mm.
- Solder the cable to the appropriate pin, based on the AC and DC pin assignments shown in the above table.
- 3. Assemble the cable and connector kit in together, as illustrated in the following figure.

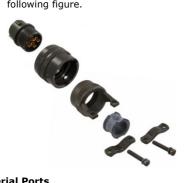

## **Serial Ports**

The EXPC-1519 series provides two software-selectable RS-232/422/485 serial ports with DB9 connectors.

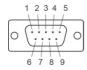

| Pin | RS-232 | RS-422  | RS-485<br>(4-wire) | RS-485<br>(2-wire) |
|-----|--------|---------|--------------------|--------------------|
| 1   | DCD    | TxDA(-) | TxDA(-)            | 1                  |
| 2   | RxD    | TxDB(+) | TxDB(+)            | _                  |
| 3   | TxD    | RxDB(+) | RxDB(+)            | DataB(+)           |
| 4   | DTR    | RxDA(-) | RxDA(-)            | DataA(-)           |
| 5   | GND    | GND     | GND                | GND                |
| 6   | DSR    | 1       | -                  | _                  |
| 7   | RTS    | -       | _                  | -                  |
| 8   | CTS    | _       |                    | -                  |

## **Ethernet Ports**

The following table shows the pin assignments for the Fast Ethernet  $100/1000 \; \text{Mbps} \; \text{RJ}45 \; \text{ports}.$ 

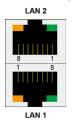

| Pin | 100 Mbps | 1000 Mbps |
|-----|----------|-----------|
| 1   | ETx+     | TRD(0)+   |
| 2   | ETx-     | TRD(0)-   |
| 3   | ERx+     | TRD(1)+   |
| 4   | -        | TRD(2)+   |
| 5   | -        | TRD(2)-   |
| 6   | ERx-     | TRD(1)-   |
| 7   | -        | TRD(3)+   |
| 8   | -        | TRD(3)-   |

Refer to the following table for LAN LED indicator descriptions.

| LAN<br>(on connectors) | Green  | 100 Mbps Ethernet mode              |  |  |
|------------------------|--------|-------------------------------------|--|--|
|                        | Yellow | 1000 Mbps (Gigabit) Ethernet mode   |  |  |
|                        | Off    | No activity / 10 Mbps Ethernet mode |  |  |

# EXPC-1519-C1-S2-T / EXPC-1519-C7-S2-T Terminal Block

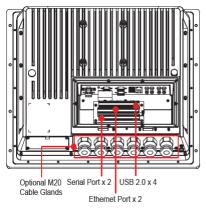

For the EXPC-1519-C1-S2-T and EXPC-1519-C7-S2-T SKU, all data input and output goes through the terminal block. For details, refer to the pin assignment table below:

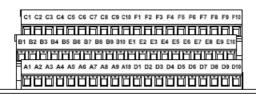

| Function      |     | Pin Definition                |                |  |                |                |     |     |     |     |
|---------------|-----|-------------------------------|----------------|--|----------------|----------------|-----|-----|-----|-----|
| USB1/<br>USB2 | A1  | 1 A2 A3 A4 A5 A6 A7 A8 A9 A10 |                |  |                |                |     |     |     |     |
|               | GND | VCC                           | USB1-<br>DATA- |  | USB2-<br>DATA- | USB2-<br>DATA+ | N/A | N/A | N/A | N/A |

| Function           |     | Pin Definition |                 |                |                 |                |                |                |                |                |
|--------------------|-----|----------------|-----------------|----------------|-----------------|----------------|----------------|----------------|----------------|----------------|
| USB3/<br>USB4      | В1  | В2             | В3              | В4             | В5              | В6             | В7             | В8             | В9             | B10            |
|                    | GND | VCC            | USB3-<br>DATA-  | USB3-<br>DATA+ | USB4-<br>DATA-  | USB4-<br>DATA+ | -              | -              | -              | -              |
| LAN1               | C1  | C2             | С3              | C4             | C5              | C6             | C7             | С8             | C9             | C10            |
|                    | N/A | N/A            | LAN1_<br>MDIN0  | LAN1_<br>MDIP0 | LAN1_<br>MDIN1  | LAN1_<br>MDIP1 | LAN1_<br>MDIN2 | LAN1_<br>MDIP2 | LAN1_<br>MDIN3 | LAN1_<br>MDIP3 |
| LAN2               | D1  | D2             | D3              | D4             | D5              | D6             | D7             | D8             | D9             | D10            |
|                    | N/A | N/A            | LAN2_<br>MDIN0  | LAN2_<br>MDIP0 | LAN2_<br>MDIN1  | LAN2_<br>MDIP1 | LAN2_<br>MDIN2 | LAN2_<br>MDIP2 | LAN2_<br>MDIN3 | LAN2_<br>MDIP3 |
| Serial<br>port 1   | E1  | E2             | E3              | E4             | E5              | E6             | E7             | E8             | E9             | E10            |
| RS-232             | GND | N/A            | P1_DTR          | N/A            | P1_TXD          | P1_CTS         | P1_RXD         | P1_RTS         | P1_DCD         | P1_DSR         |
| RS-422             | GND | N/A            | P1_<br>RxDA(-)  | N/A            | P1_<br>RxDB(+)  | N/A            | P1_<br>TxDB(+) | N/A            | P1_<br>TxDA(-) | N/A            |
| RS-485<br>(4-wire) | GND | N/A            | P1_<br>RxDA(-)  | N/A            | P1_<br>RxDB(+)  | N/A            | P1_<br>TxDB(+) | N/A            | P1_<br>TxDA(-) | N/A            |
| RS-485<br>(2-wire) | GND | N/A            | P1_<br>DataA(-) | N/A            | P1_<br>DataB(+) | N/A            | N/A            | N/A            | N/A            | N/A            |
| Serial<br>port 2   | F1  | F2             | F3              | F4             | F5              | F6             | F7             | F8             | F9             | F10            |
| RS-232             | GND | N/A            | P2_DTR          | N/A            | P2_TXD          | P2_CTS         | P2_RXD         | P2_RTS         | P2_DCD         | P2_DSR         |
| RS-422             | GND | N/A            | P2_<br>RxDA(-)  | N/A            | P2_<br>RxDB(+)  | N/A            | P2_<br>TxDB(+) | N/A            | P2_<br>TxDA(-) | N/A            |
| RS-485<br>(4-wire) | GND | N/A            | P2_<br>RxDA(-)  | N/A            | P2_<br>RxDB(+)  | N/A            | P2_<br>TxDB(+) | N/A            | P2_<br>TxDA(-) | N/A            |
| RS-485<br>(2-wire) | GND | N/A            | P2_<br>DataA(-) | N/A            | P2_<br>DataB(+) | N/A            | N/A            | N/A            | N/A            | N/A            |

# Powering On the EXPC-1519

To turn on the EXPC-1519, connect the EXPC-1519 to an AC or DC power source and press the **Power** button on the front panel. It takes about 30 seconds for the system to boot up. Once the system is ready, the **Power** LED turns on.

To power off the EXPC-1519 series, we recommend using the power off procedure for the OS you are using. If the system does not power off properly, you can press the **Power** button for about 4 seconds to force the power to turn off.

#### **Real-Time Clock**

The EXPC-1519's real-time clock (RTC) is powered by a lithium battery. We strongly recommend that you do NOT replace the lithium battery without help from a qualified Moxa support engineer. If you need to change the battery, contact the Moxa RMA service team at <a href="http://www.moxa.com/rma/about\_rma.aspx">http://www.moxa.com/rma/about\_rma.aspx</a>.

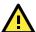

## **ATTENTION**

There is a risk of explosion if the clock's lithium battery is replaced with an incompatible battery. The Li-Ion button battery with the model number BR2032-BA is manufactured by Rayovac Corporation.

# **Specifications**

| Environmental Limits     |                                             |  |  |  |  |  |
|--------------------------|---------------------------------------------|--|--|--|--|--|
| Operating                | Wide Temp. Models: -40 to 70°C              |  |  |  |  |  |
| Temperature              |                                             |  |  |  |  |  |
| <b>Power Requirement</b> | s                                           |  |  |  |  |  |
| Power Consumption        | 24 VDC, Max. 6 A or 100-240 VAC, 47-63 Hz,  |  |  |  |  |  |
|                          | Max. 1 A                                    |  |  |  |  |  |
| Standards and Certi      | fications                                   |  |  |  |  |  |
| Hazardous Location       | EN 60079-0:2012+A11:2013 / IEC 60079-0 Ed.6 |  |  |  |  |  |
|                          | EN 60079-11:2012 / IEC 60079-11 Ed. 6       |  |  |  |  |  |
|                          | EN 60079-15:2010 / IEC 60079-15 Ed.4        |  |  |  |  |  |

## **Conditions for Safe Use**

- Device is intended for installation in an area of not more than pollution degree 2 in accordance with EN 60664-1.
- The device needs to be shielded from direct exposure to UV light sources in final installation.
- Transient protection shall be provided to limit the peak rated voltage to maximum 140% of peak rated voltage.
- Connectors J32, J33, J27, DIO header, AUDIO header, JP7, Debug port pin header, SPI flash header, SCALAR\_SPI header on main board are not to be used in hazardous locations.
- The blanking elements, if replaced, shall be rated to maintain the minimum IP 64 enclosure in accordance with EN 60079-15.

#### **Guidelines for Installation and Maintenance**

- Do not replace coin cells or fuses on your own.
- Do not tamper with or remove the joint between the front and rear panels.
- The size of the input cable and the external earthing/grounding wire used in the binding screw should be 18 AWG (0.823 mm<sup>2</sup>).
- Tight torque for AC/DC input connectors should be 5.098 kgf-cm
- To prevent oxidization of the grounding mechanism, we recommend the use of antirust material.
- Use only ATEX certified cable connectors and cable glands for cabling.
   Refer to the Hardware Connection and Installation section for details on installing cable connectors.
- All I/O fittings must be IECEx/ATEX certified IP 64 in accordance with IEC/EN 60079-15 standard.

• The diameter of the cable outer should be between 9.6 to 14.0 mm in accordance with the IP64 housing requirement.

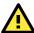

## **WARNING - EXPLOSION HAZARD**

Do not disconnect this equipment unless the power source has been removed or turned off, or the installation location is known to be non-hazardous.

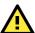

# **WARNING - EXPLOSION HAZARD**

Substitution of any of the components of this equipment may impair its suitability for Class I, Division 2 protection.

# **ATEX Zone2 Certificate Information**

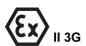

DEMKO 16 ATEX 1547X Ex ic nA IIC T4 Gc Ambient Temp. Range:  $-40^{\circ}\text{C} \le \text{Ta} \le +70^{\circ}\text{C}$  or  $-40^{\circ}\text{C} \le \text{Tamb} \le +70^{\circ}\text{C}$  Rated Cable Temp  $\ge 89^{\circ}\text{C}$  IECEx UL 16.0074X

Moxa Inc.

 $4^{\text{th}}$  Floor, No.135, Lane 235, Baoqiao Road, Xindian District, New Taipei City, Taiwan